## **Medlemsinloggning**

## **Så här fungerar SportAdmins medlemsinloggning:**

**1.** Som medlem i en förening kan man logga in via föreningens hemsida.

Surfa till föreningen hemsida och klicka på "Logga in" uppe i högra hörnan -> välj att "Logga in som som Medlem/Målsman"

*Som medlem loggar man alltid in med engångskod och skapar ingen permanent inloggning.*

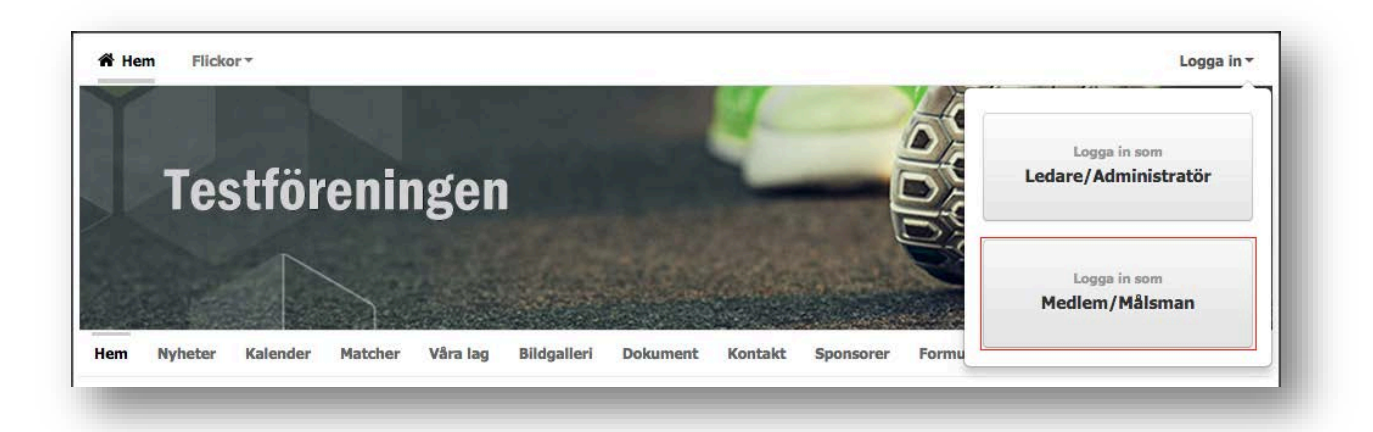

**2.** I nästa steg fyller medlemmen/målsman in sin e-postadress och klickar på "Steg 2 >>"

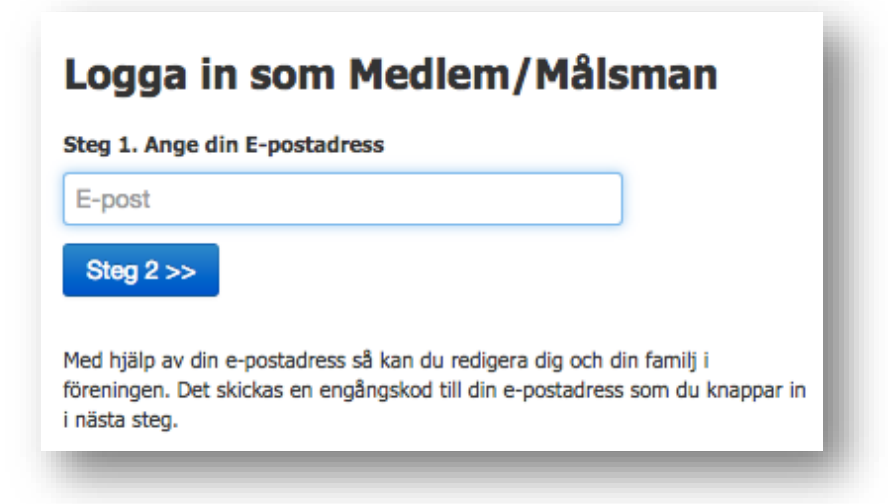

**3.** Det mailas nu en engångskod till den angivna e-postadressen. I nästa steg fyller man i engångskoden.

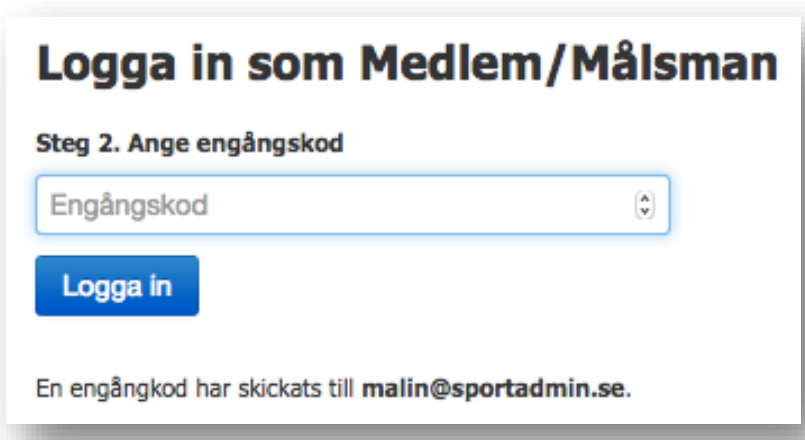

**4.** När man har loggat in som medlem/målsman så kan man uppdatera sina personuppgifter, notiser och se sina aktiviteter samt vad man har svarat på olika kallelser.

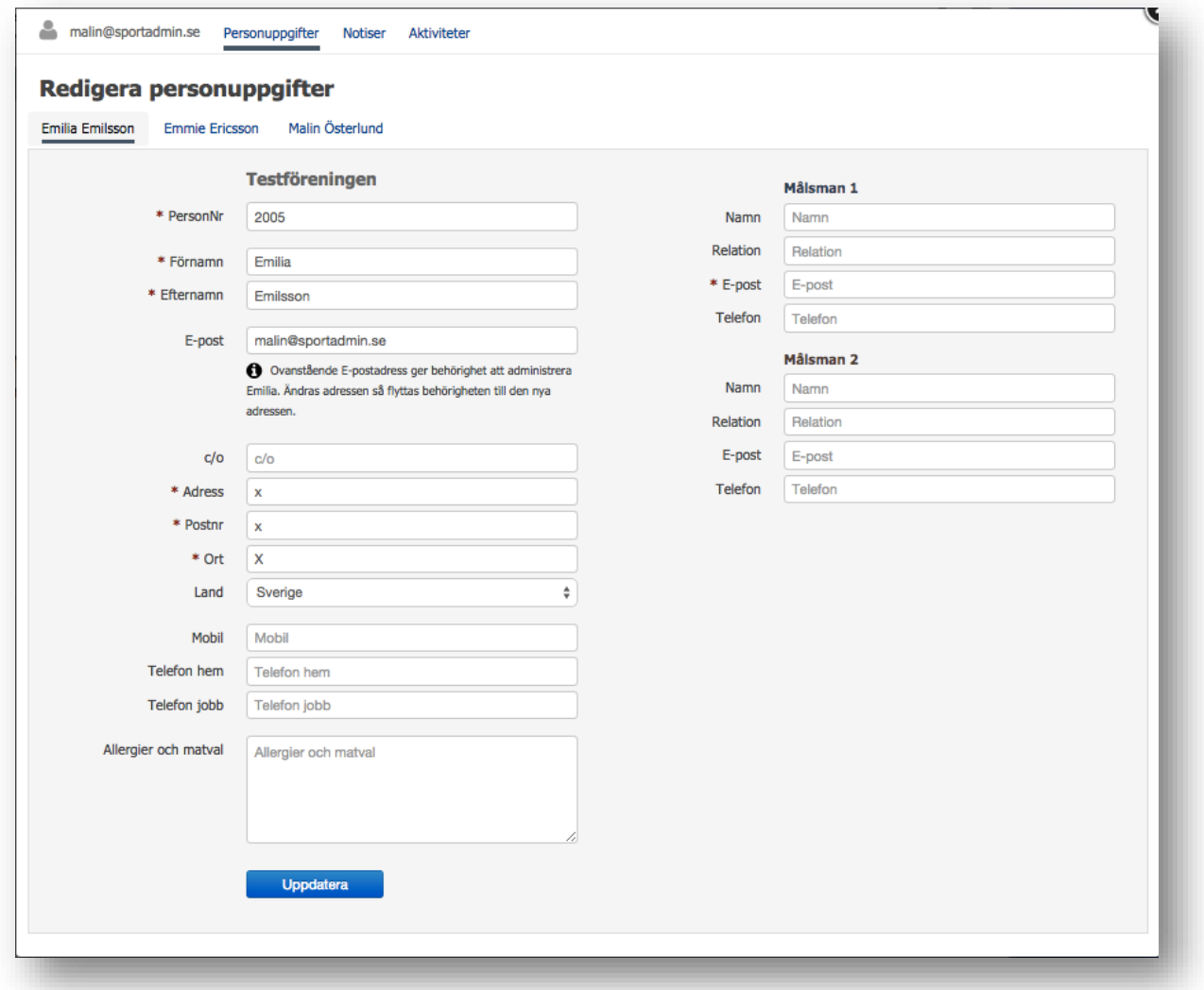

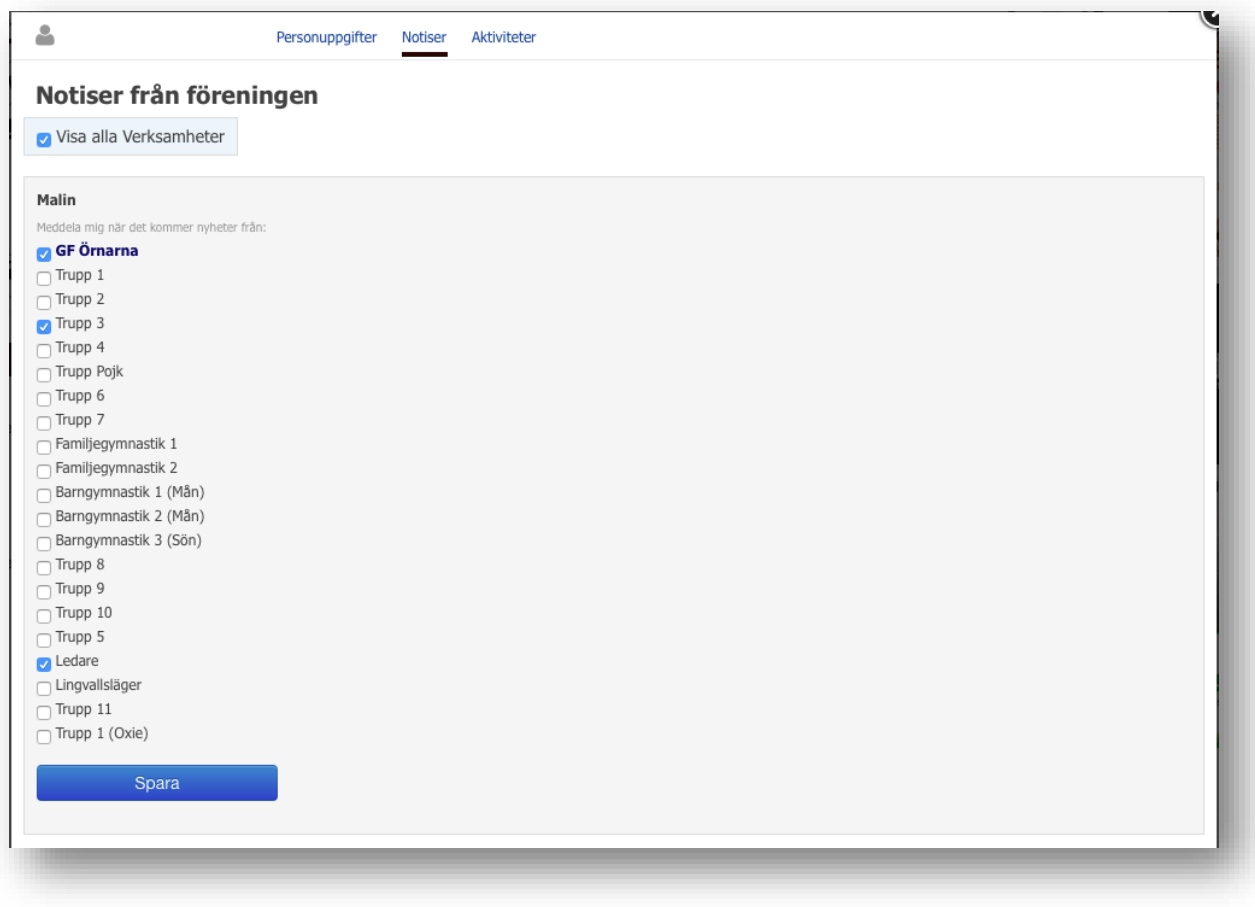

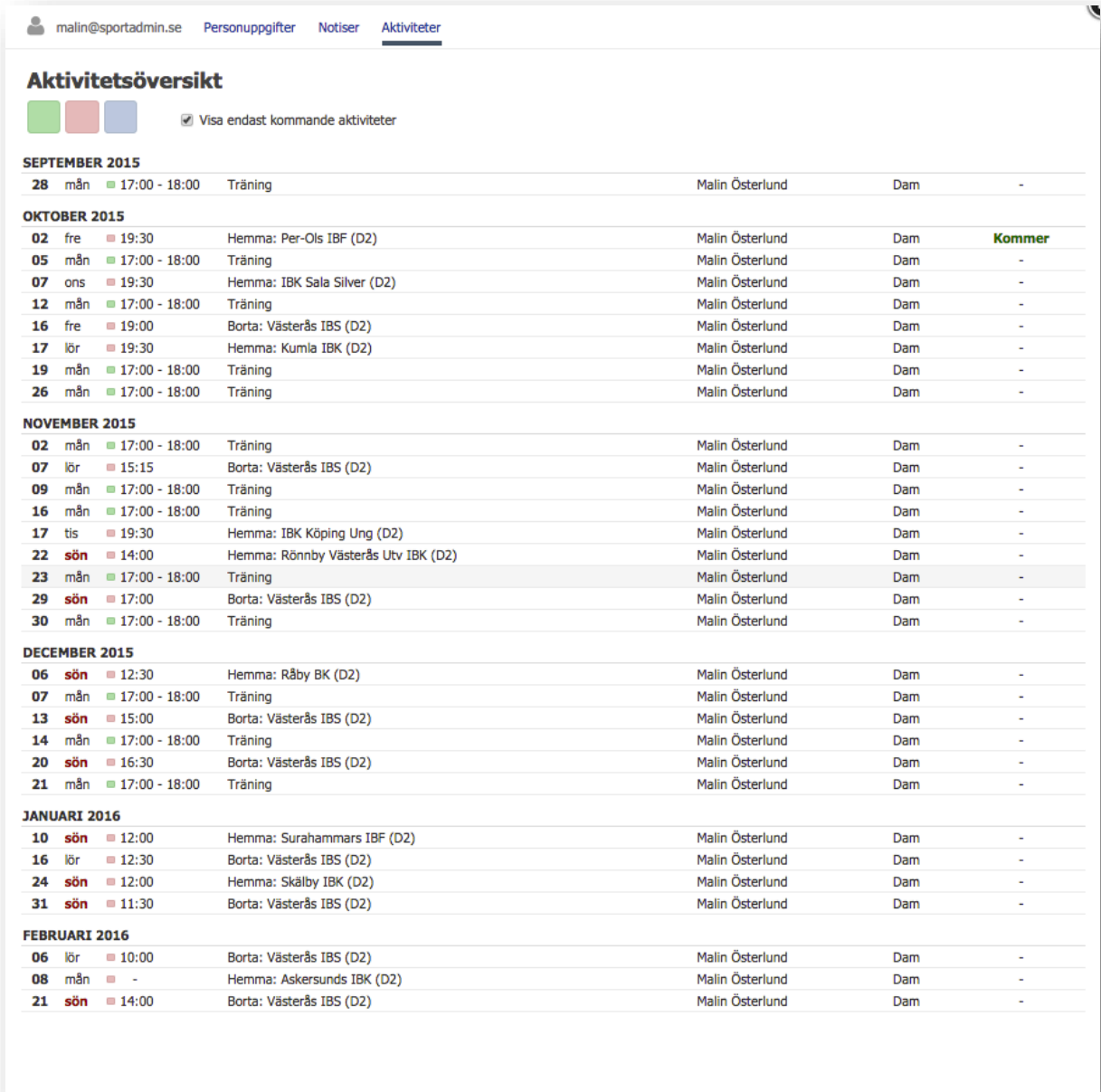

## **Övrig information.**

För att se en grupps aktiviteter behöver man **inte** logga in. Gå till lagsidan och välj kalender, klicka därefter på "Prenumerera >>" och följ anvisningarna.

## **Frågor?** Kontakta din förening.

*Kan du inte logga in med din e-postadress finns den troligtvis inte registrerad hos föreningen – kontakta din förening och be dem uppdatera din e-postadress.*